## **QUOTA "PRODOTTI DELLA RICERCA": ISTRUZIONI**

Per accedere alla ripartizione FIL "quota prodotti della ricerca" collegarsi a: https://www.idem.unipr.it/secure/bandofil2016

Per procedere alla scelta dei prodotti della ricerca da mandare in selezione cliccare su: catalogo.unipr.it. Tutti i docenti potranno chiedere l'esclusione dalla valutazione spuntando l'apposita casella nella pagina sotto riportata.

ATTENZIONE: gli RTD che richiedono l'esclusione dalla valutazione dei prodotti della ricerca NON potranno presentare il progetto di ricerca per accedere alla "quota incentivante".

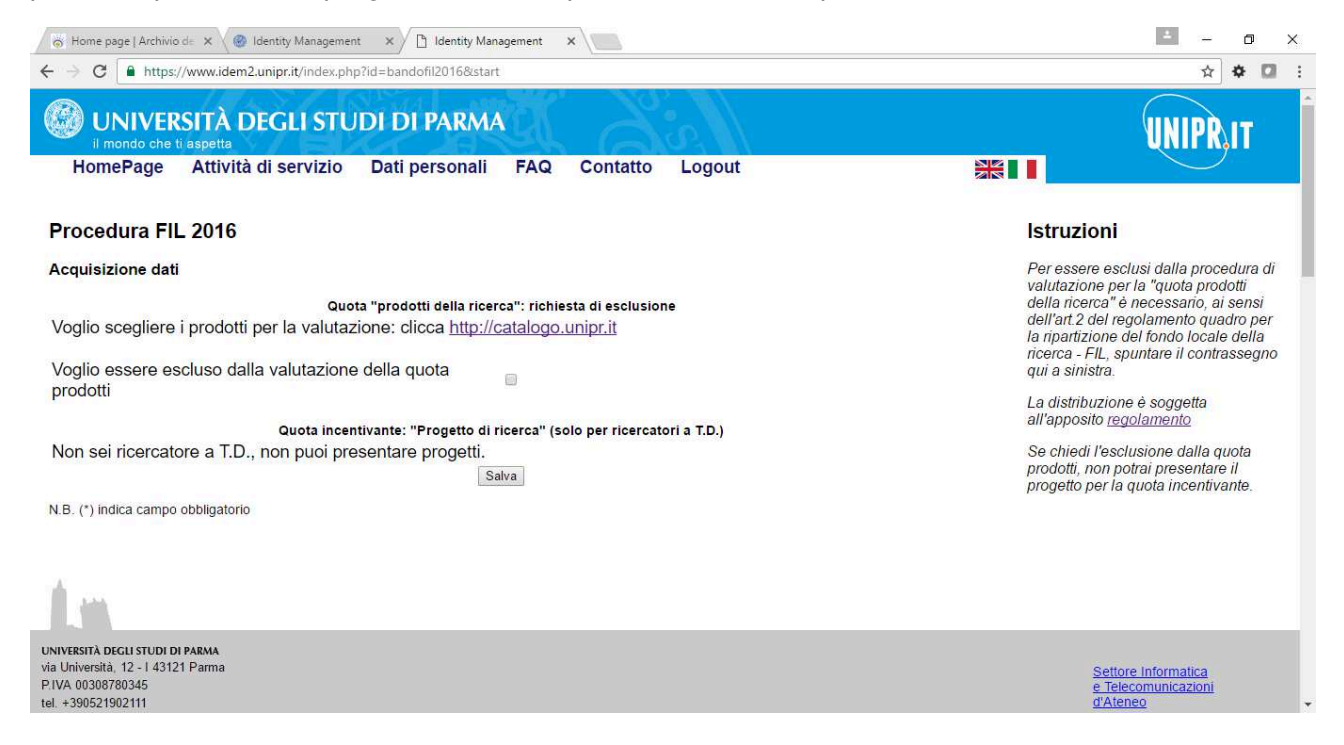

Per effettuare le scelta dei prodotti della ricerca collegarsi alla pagina https://catalogo.unipr.it. Sulla parte sinistra, selezionare nel menu: scelta pubblicazioni

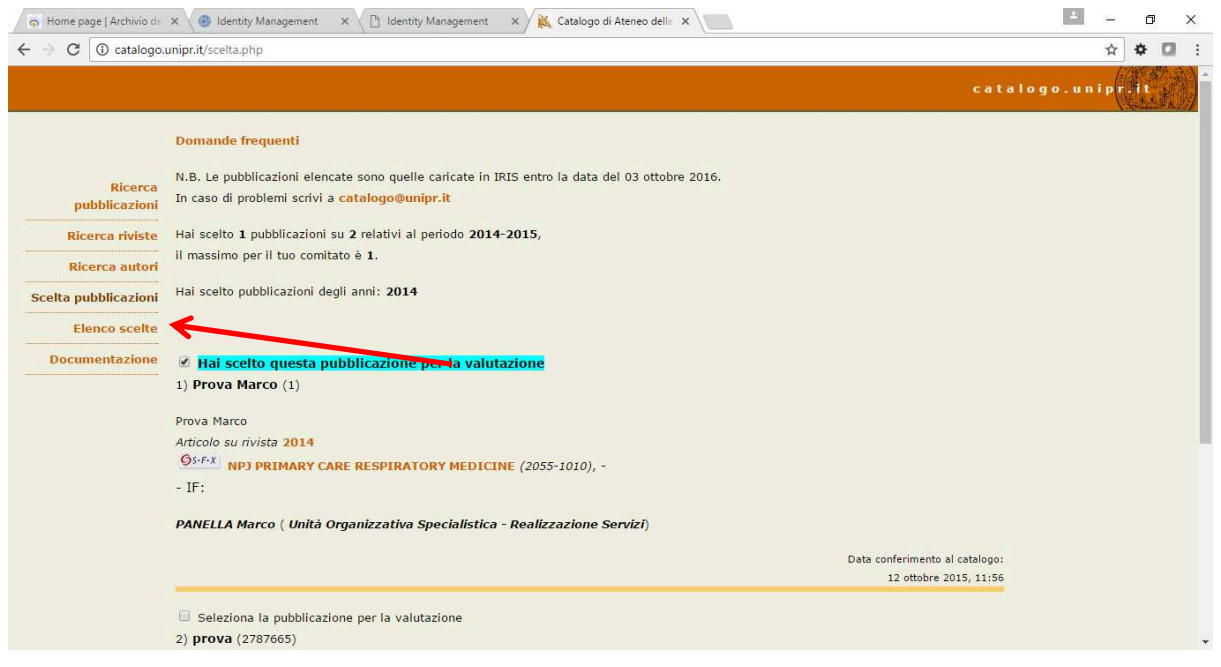

Posizionarsi sul riquadro della pubblicazione che si vuole inviare, selezionare la casella corrispondente e premere "invia la scelta" in fondo alla pagina.

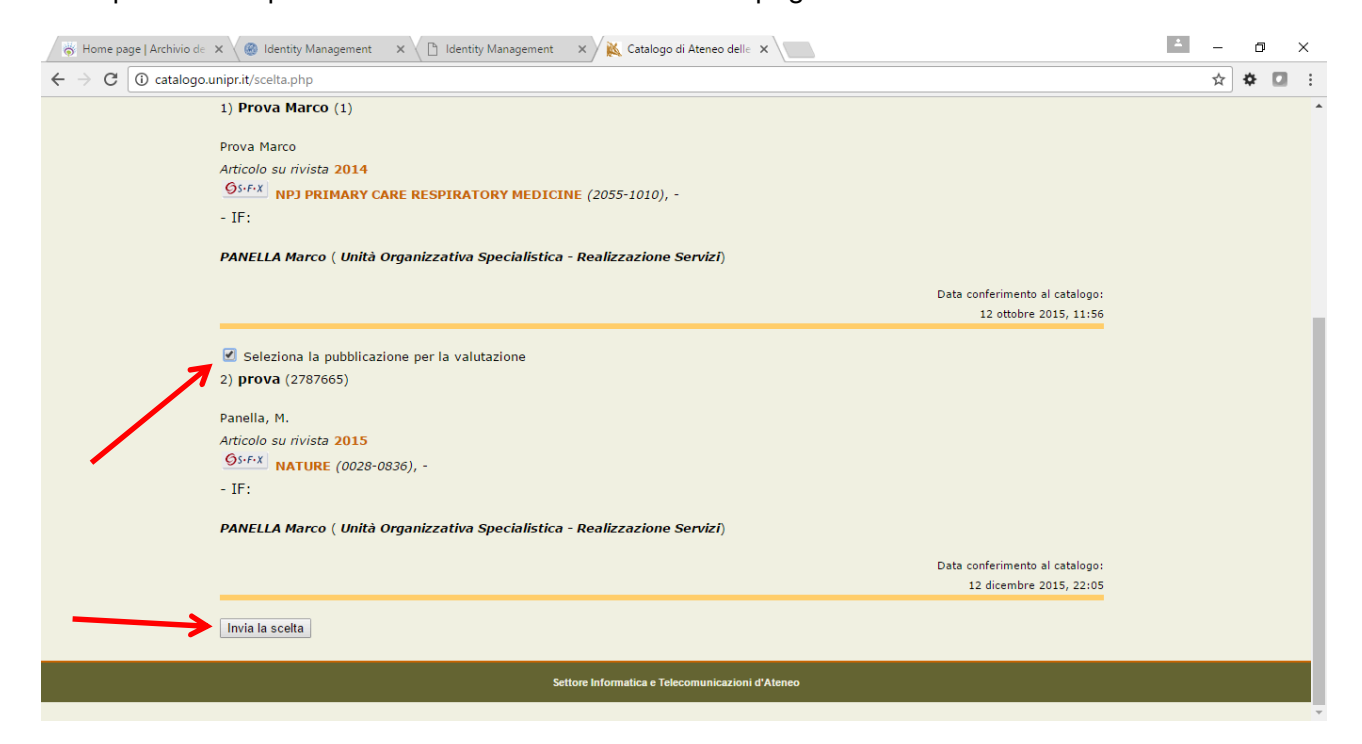